## ARGE Klimabündnis, Umwelt & Energie

# **Energiebuchhaltung**

Bedienungsanleitung

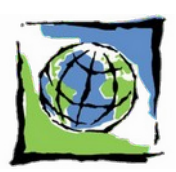

Gratulation für Ihr Interesse an der Energiebuchhaltung!

## **Was wollen wir mit der Energiebuchhaltung erreichen?**

- Intensivere Beschäftigung mit dem Thema Energie
- Laufende Kenntnis über den Energieverbrauch
- Erfolgskontrolle durchgeführter Verbesserungsmaßnahmen bzw. Verhaltensänderungen
- Früherkennung von Unregelmäßigkeiten

## **Welche Energieträger können erfasst werden?**

Für monatliche Aufzeichnung sind in der Tabelle enthalten:

- Tagstrom (Haushaltsstrom)
- Nachtstrom bzw. Wärmepumpenstrom
- Ertrag Photovoltaikanlagen
- Ertrag thermische Solaranlagen

Jährlich können folgende Energieträger eingetragen werden:

- Heizöl
- Flüssiggas
- Holz und Hackgut
- Pellets

- Erdgas - Fernwärme - Wasser - Sprit

- Kohle und Koks

## **Grunddaten**

Bitte machen Sie sich einmal den Aufwand und füllen Sie das Blatt "Grunddaten" aus. Es soll einen groben Überblick über das Gebäude bzw. die Energieanwendung geben. Mit den Angaben der beheizten Fläche (ausreichend ist Bruttofläche - das ist Gebäudeaußenmaß mal Anzahl der beheizten Geschoße) bzw. der Fläche von Solaroder Fotovoltaikanlage (wenn vorhanden), werden in der Jahreszusammenstellung Kennzahlen ermittelt.

## **Zählerstände eintragen**

Zum Start sind die Zählerstände bzw. Restbestände vom 31. Dezember 2021 zu erfassen (sollten Sie später starten, versuchen Sie einfach den Zählerstand zu diesem Zeitpunkt abzuschätzen) .

Es sind nur die Zählerstände der Sie betreffenden Energieträger in die dafür bereitgestellten und gelb hinterlegten Felder einzutragen. Alle Ergebnisse und Grafiken werden automatisch daraus erstellt. Alle Bereiche die Sie nicht betreffen, lassen Sie einfach leer.

Wir empfehlen möglichst **am Monatsende** die Zählerstände abzulesen und einzutragen.

In der Tabelle Niedertarif – Strom (NT Strom) sind 2 Spalten nebeneinander für den Eintrag von Zählerständen vorhanden. Dort bitte die Stände von Doppeltarifzählern zB von Wärmepumpen eintragen. Der daneben errechnete Verbrauch ist die Summe beider Zähler. Wenn zB nur ein Nachtstromzähler vorhanden diesen nur in die erste Spalte eintragen, die zweite wird dann mit Stand 0 in der Berechnung berücksichtigt.

Beim Treibstoff bitte ein Fahrtenbuch führen und 1x monatlich den km-Stand bzw. die getankte Spritmenge eintragen. Eine taggenaue Eintragung ist hier nicht erforderlich.

Bei den meisten Tabellen der monatsweise erfassten Daten ist ganz rechts die Spalte "Veränd." (Veränderung in %) angeführt. Darin werden die Veränderungen im Verbrauch im Vergleich zum Vorjahresmonat dargestellt. In diesem Fall ist eine negative rote Prozentzahl positiv. Schwarze Prozentzahlen weisen eine Verbrauchssteigerung aus. In der Spalte "Notiz" können erfolgte Maßnahmen wie zB "Geschirrspüler erneuert", "neue Kesselanlage in Betrieb genommen", "Spritsparfahrtraining absolviert" etc. eingetragen werden. Die Texte können ruhig länger sein als die Spaltenbreite. Wenn Sie das Feld markieren können Sie in der Eingabezeile den gesamten Text lesen.

In der Tabelle "sonstige Energieträger" tragen Sie bitte jene Energieträger in die gelb hinterlegten Felder ein, die monatlich nur schwer zu erfassen sind.

Die Formeln sind durch ein Passwort geschützt. Sollten Sie einen Fehler entdeckt haben oder Korrekturen vornehmen wollen, können Sie den Schutz mit dem Passwort "ebh" aufheben.

In der letzten Tabelle "Jahresvergleich" wird der Verbrauch der einzelnen Jahre grafisch dargestellt.

## **Sonderfälle**

## **Spritverbrauch**

Sollte in einem Monat einmal nicht getankt werden, sollte der KM-Stand vom Vormonat übertragen werden und bei "Getankte L" der Wert "0" eingetragen werden.

## **Formelschutz**

Die Tabellen sind fast alle gegen unabsichtliche Falscheingaben, die womöglich eine wichtige Formel überschreiben, geschützt. Freigegeben sind nur jene Felder, die gelb markiert sind. Sollten Sie dennoch Änderungen durchführen wollen (um zB die EBH anzupassen), entsperren Sie zunächst die Tabelle mit dem Passwort "ebh", damit Sie die notwendigen Änderungen durchführen können.

Unter LibreOffice unter dem Menüpunkt "Extras" "Tabelle schützen"

## **Zählerwechsel**

Sollte einmal der Zähler ausgewechselt werden, dann muss natürlich auch die EBH angepasst werden. Da der Zeitpunkt des Zählerwechsels nicht immer am Ende des Monats ist, muss der Zählerstand bei der Demontage notiert und die noch nicht erfasste Menge zum Zählerstand des neuen Zählers (am Monatsende) hinzugerechnet werden.

Beispiel: Zählerwechsel am 15. Mai Zuletzt abgelesen am 30. April - Zählerstand 100.000 Demontiert am 15. Mai – Zählerstand 100.057 Zählerstand des NEUEN Zählers am 31. Mai: 43

Berechnung: Zählerstand am 15. Mai 100.057 (Demontage) Zählerstand am 30. April - 100.000 (zuletzt abgelesen) Zählerstand 31. Mai 1943 (vom neuen Zähler) SUMME 100

Der Verbrauch des Monats in dem der Zähler gewechselt wurde sollte in diesem Fall manuell in die Spalte "Verbrauch" eingetragen werden. Danach kann die Tabelle sicherheitshalber wieder gesperrt werden, um unabsichtliche Änderungen in den Formeln zu vermeiden. Allerdings ist zu beachten, dass der Zählerstand des neuen Zählers nicht immer 0 ist, wenn er eingebaut wird.

> Bitte animieren Sie auch Ihre Nachbarn, Freunde und Bekannten die Energiebuchhaltung zu testen bzw. zu verwenden. Für jene ohne EDV – Anwendung gibt es auch Tabellen in Papierform. Am Jahresende können diese bei der Gemeinde abgegeben werden, wo die Auswertung erfolgt.

Wenn Sie Fragen haben, wenden Sie sich bitte an Michael Langerhorst unter michael.langerhorst@gruene.at

## **Viel Erfolg bei der Anwendung der Energiebuchhaltung!**

Wir wünschen Ihnen, dass Sie Möglichkeiten für Energieeinsparungen finden und umsetzen können. Beachten Sie auch die Energiespartipps in der Gemeindezeitung.

**Die nicht verbrauchte Energie ist die umweltfreundlichste!**